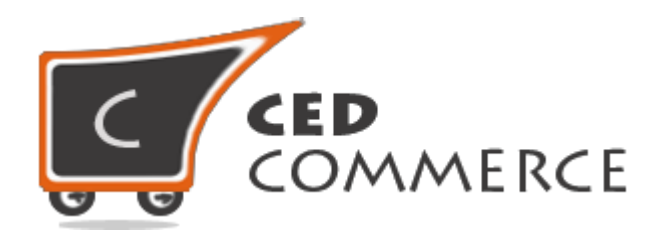

© CedCommerce. All rights reserved.

**[SUPPORT@CEDCOMMERCE.COM](mailto:SUPPORT@CEDCOMMERCE.COM)**

## **[Vendor Correios Shipping Addon]**

Vendor Correios Shipping is an addon for CedCommerce Multi-Vendor Marketplace extension which provides the vendor a facility to allow the correios shipping for their products.

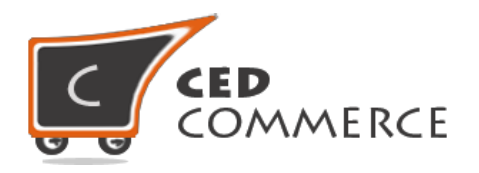

# **Vendor Correios Shipping Addon**

## **User Manual**

*Version* **– 0.0.1**

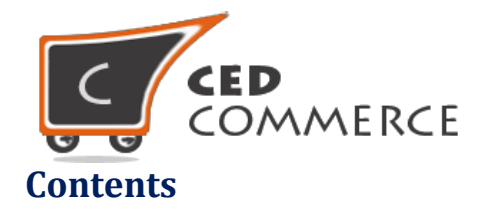

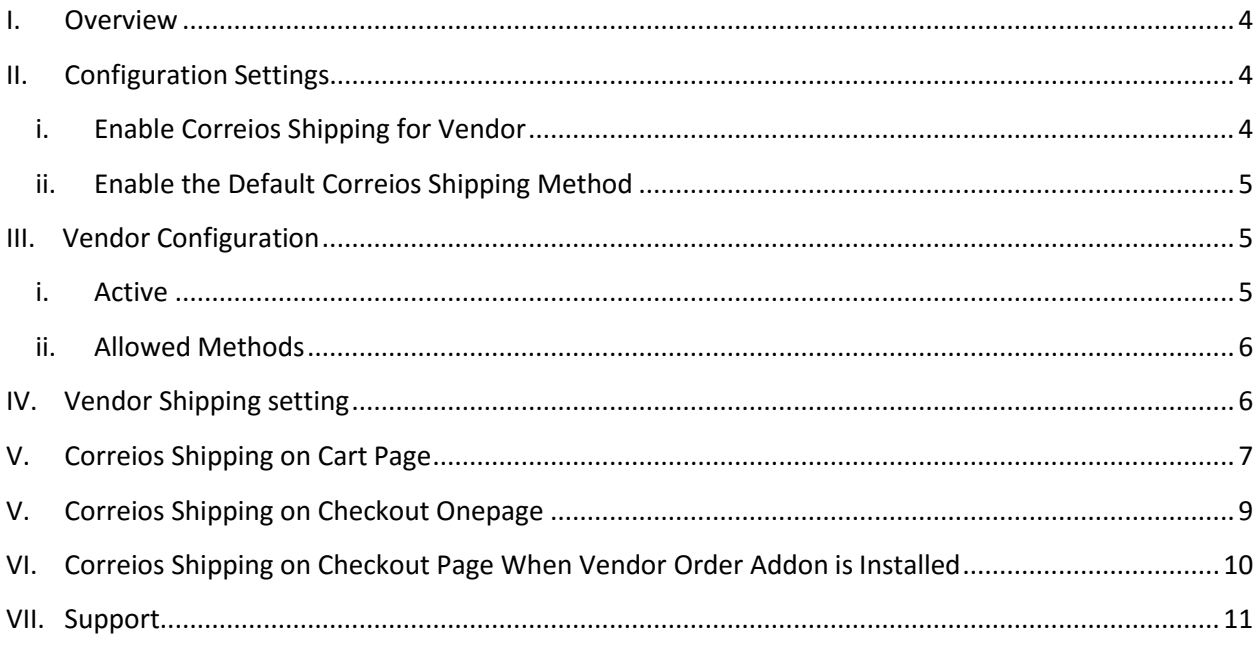

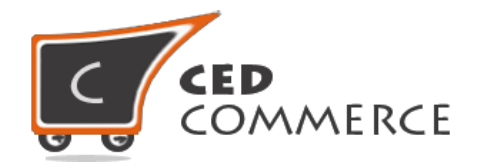

### **Overview**

Vendor Correios Shipping is an addon for CedCommerce Multi-Vendor Marketplace. The Correios shipping manages the Brazilian postal code system. It provides the various shipping methods with delivery time also. This extension is very useful for vendors in case they want to set correios shipping for their products. This module is dependent on Vendor Multi Shipping Addon. With the help of this module vendor can allow different correios shipping methods for their products. Vendor has the authority to enable or disable this functionality for their products. Vendor has to set the shipping address then only the customer will see the correios shipping rate for the vendor's products. Admin has full control over this module and can enable or disable this functionality.

Since this is an Addon and is dependent on Vendor Multi Shipping Addon therefore, CedCommerce Multi-Vendor Marketplace and Vendor Multi Shipping Addon have to be installed before installing Vendor Correios Shipping otherwise, this addon won't function properly.

## **Configuration Settings**

The configuration settings can be opened from **CsMarketplace > Vendor Configuration** in the menu section.

#### **i. Enable Correios Shipping for Vendor**

When set to Yes, vendor correios shipping will be enabled and vendor will see this option in vendor shipping method panel. Otherwise Correios shipping will not be available for vendor.

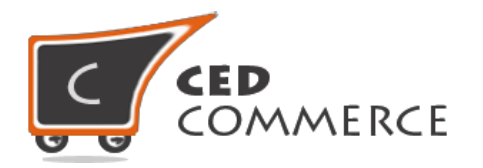

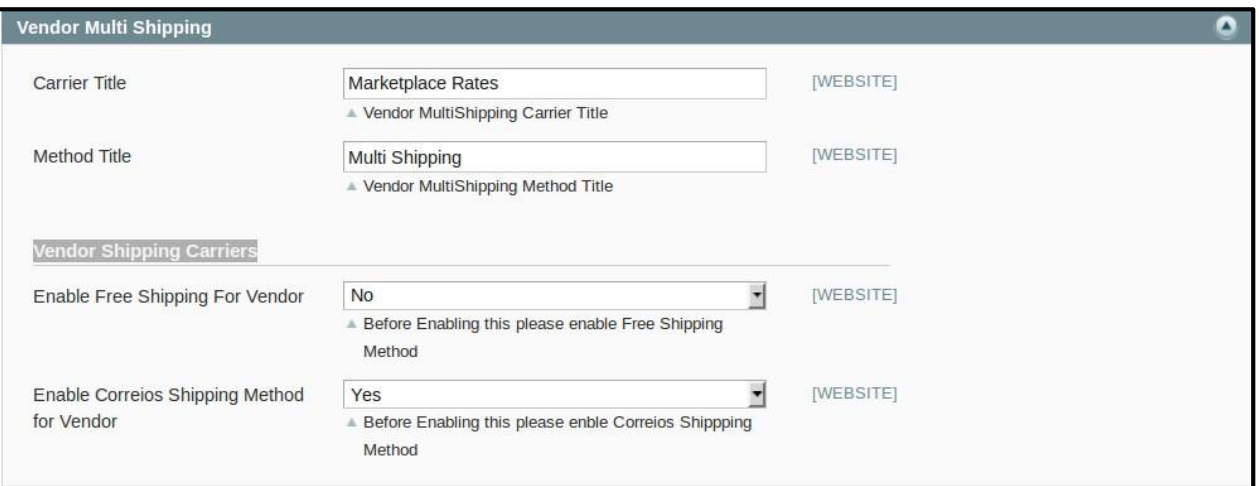

#### **ii. Enable the Default Correios ShippingMethod**

This module is based on CedCommerce Correios Shipping for admin. So this correios shipping method should be enabled by the admin. Admin can enable the correios shipping method by going to the **System -> Configuration -> Shipping Method** section. Here you will see the "Correios Shipping" group and set the "Enabled" field to "yes". Now the vendor correios shipping will be available to the vendor and the customer will see vendor corrieos shipping method.

## **Vendor Configuration**

When the Vendor Correios Shipping Addon has been installed and configured by the admin. Then vendor can configure the correios shipping method in the vendor panel. Firstly, the vendor has to set the shipping settings in their panel. In it they have to set their shipping address. Then he can set the shipping method setting in vendor panel.

To open this page, login as vendor and go the **left navigation bar, Settings -> Shipping Method**

#### **i. Active**

From here vendor can enable/disable the correios shipping method for their products.

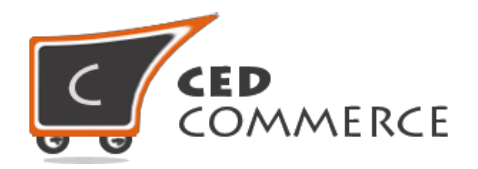

#### **ii. Allowed Methods**

Here the vendor can set the methods which he wants to allow for his products. Only the allowed methods will be shown with the vendor products.

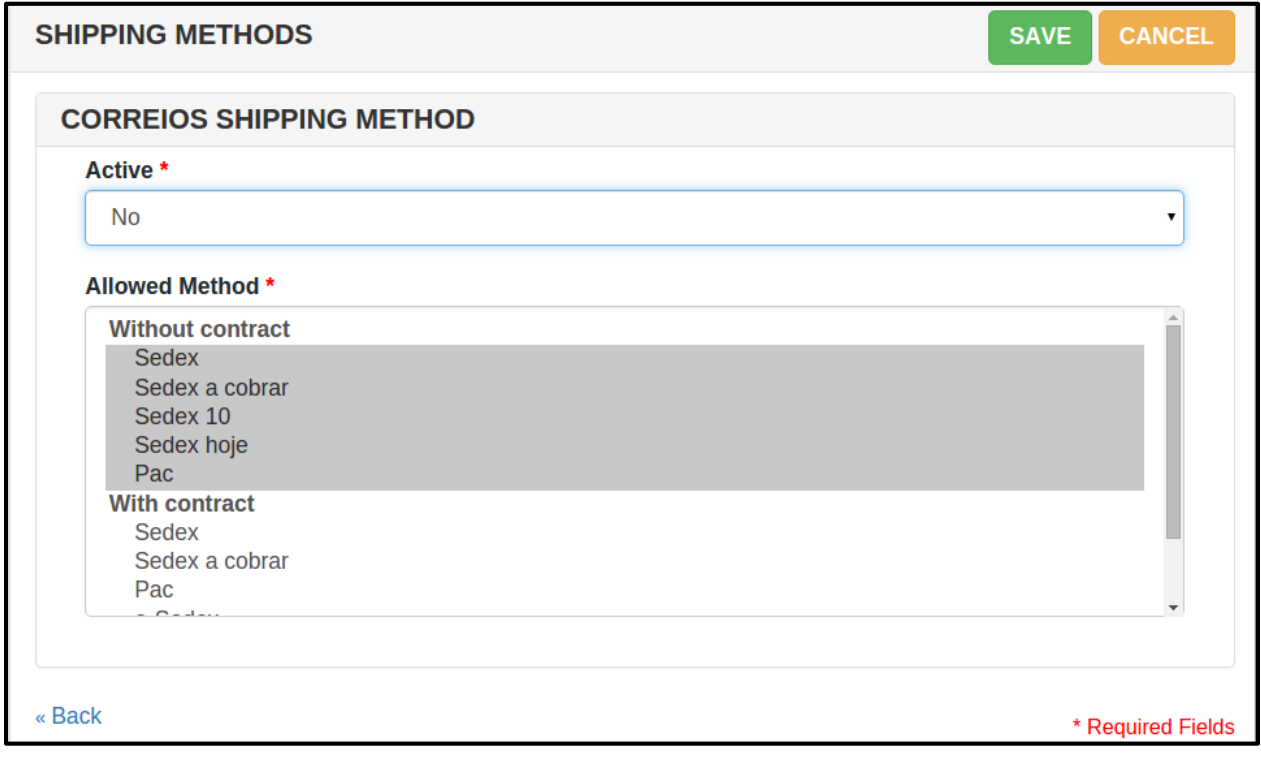

## **Vendor Shipping Setting**

For Correios Shipping rates vendors have to give origin address details with correct postal code in the shipping settings area of vendor panel.

To open this page, login as vendor and go the **left navigation bar, Settings -> Shipping Settings**

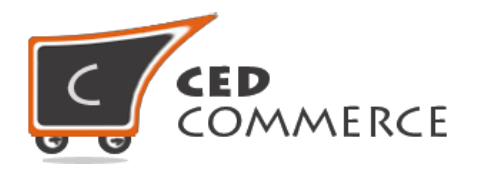

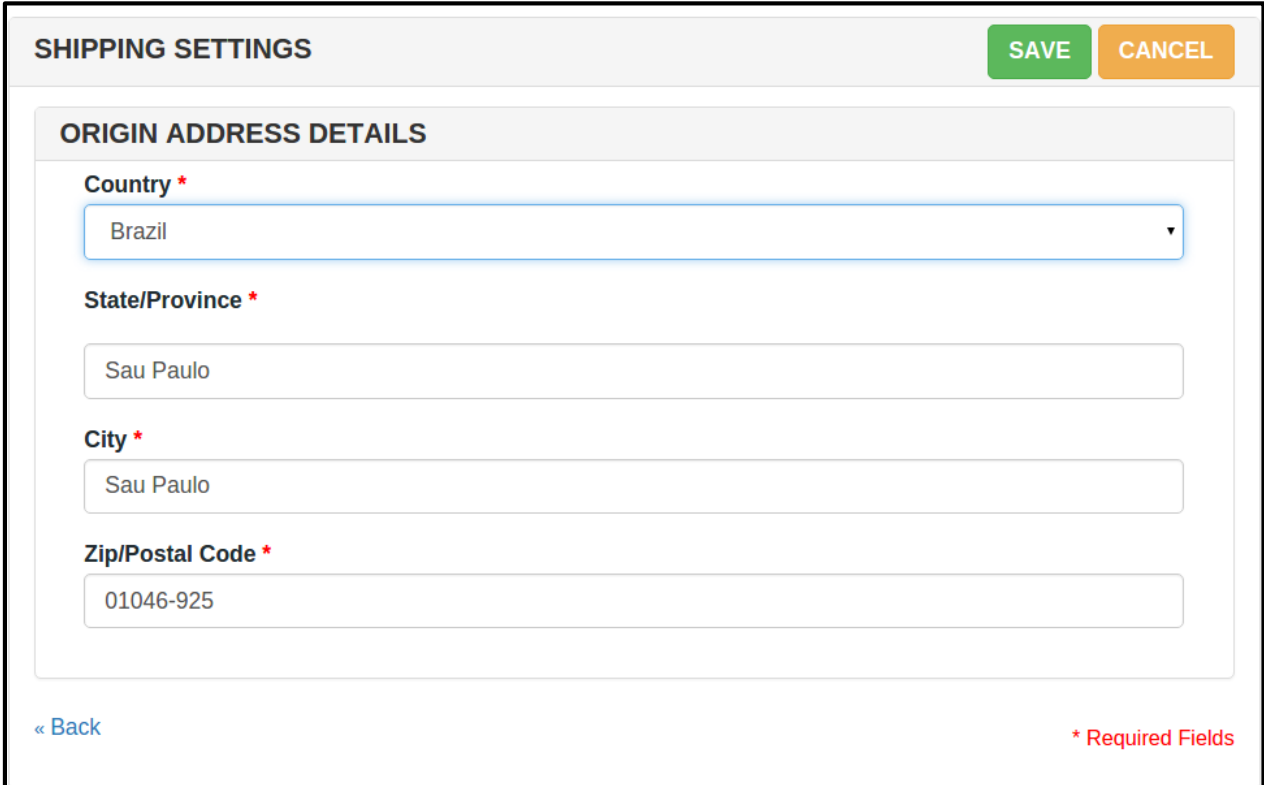

## **Correios Shipping on Cart Page**

Customer will see vendor wise shipping on the cart page. This module is dependent on Vendor Multi Shipping Addon, so you must install multi shipping. In the attached snapshot you can see that there are two products in the cart associated with different vendors. Here you will see the vendor "John" has enabled the correios shipping for his products. So the customer will see vendor wise correios shipping for this vendor. If any vendor has not enabled any shipping method then the customer will get the rates defined by the admin for the vendor's products.

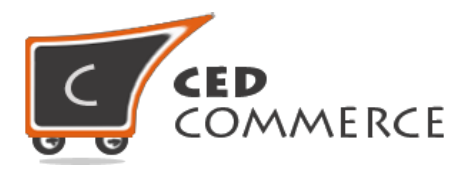

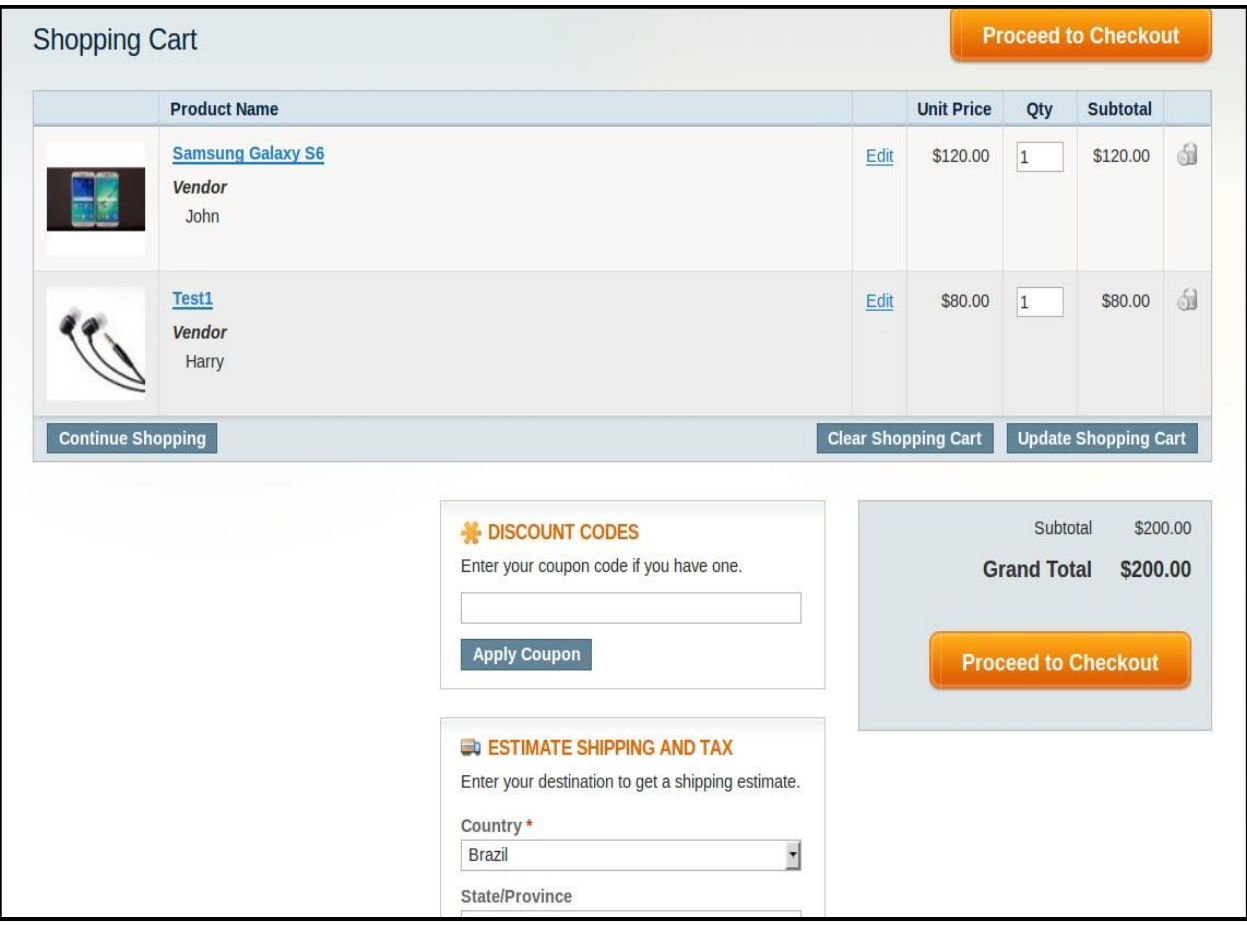

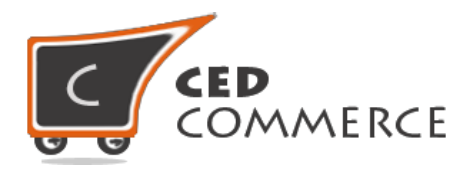

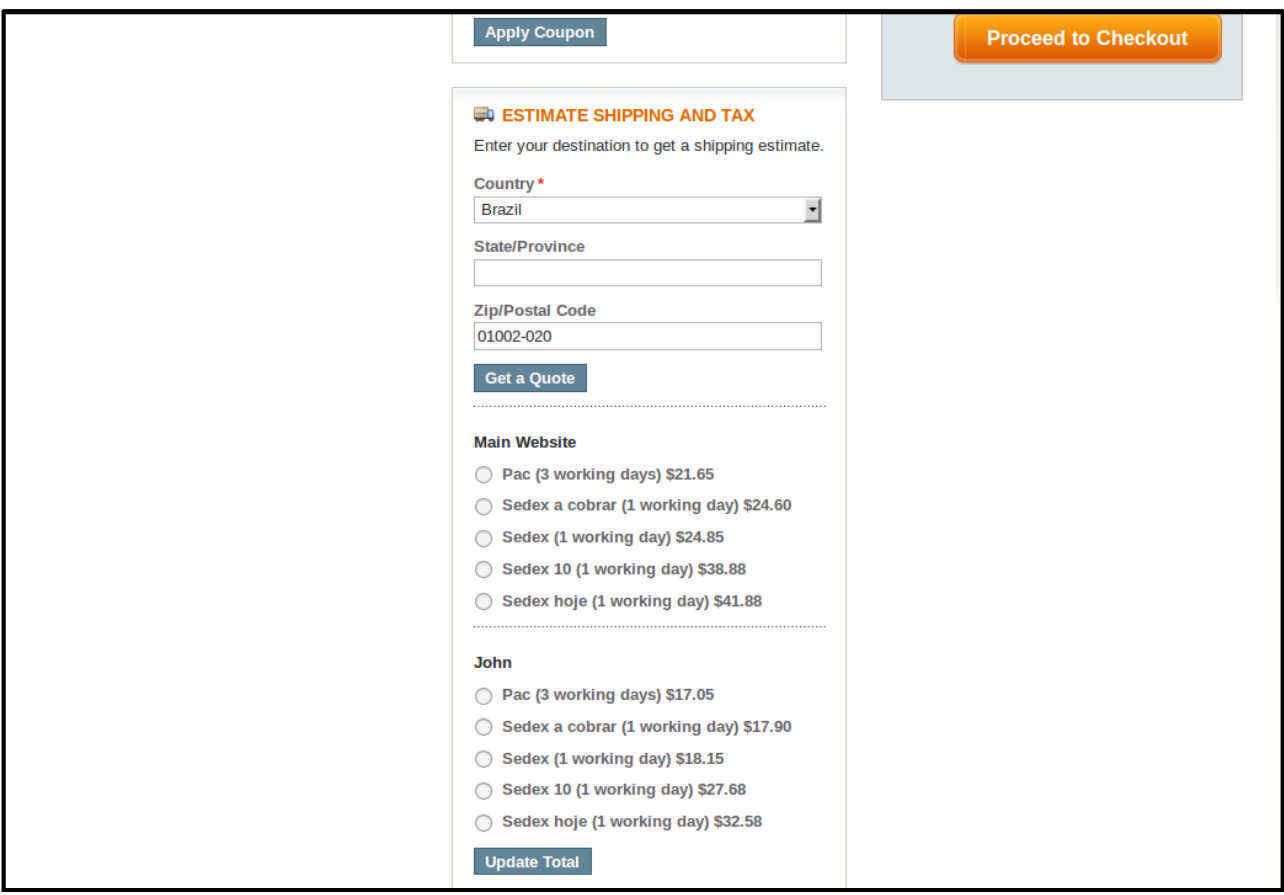

## **Correios Shipping on Checkout Onepage**

After enabling the Multi Shipping Addon and Correios Shipping Addon, the customer will get vendor wise shipping rate on the checkout page which will be similar to the ones shown below. Here the customer will have to select one shipping method from every group.

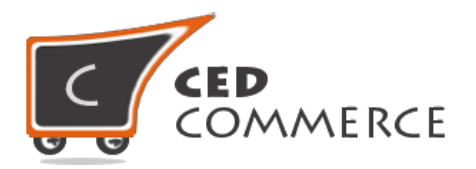

#### **3** Shipping Method

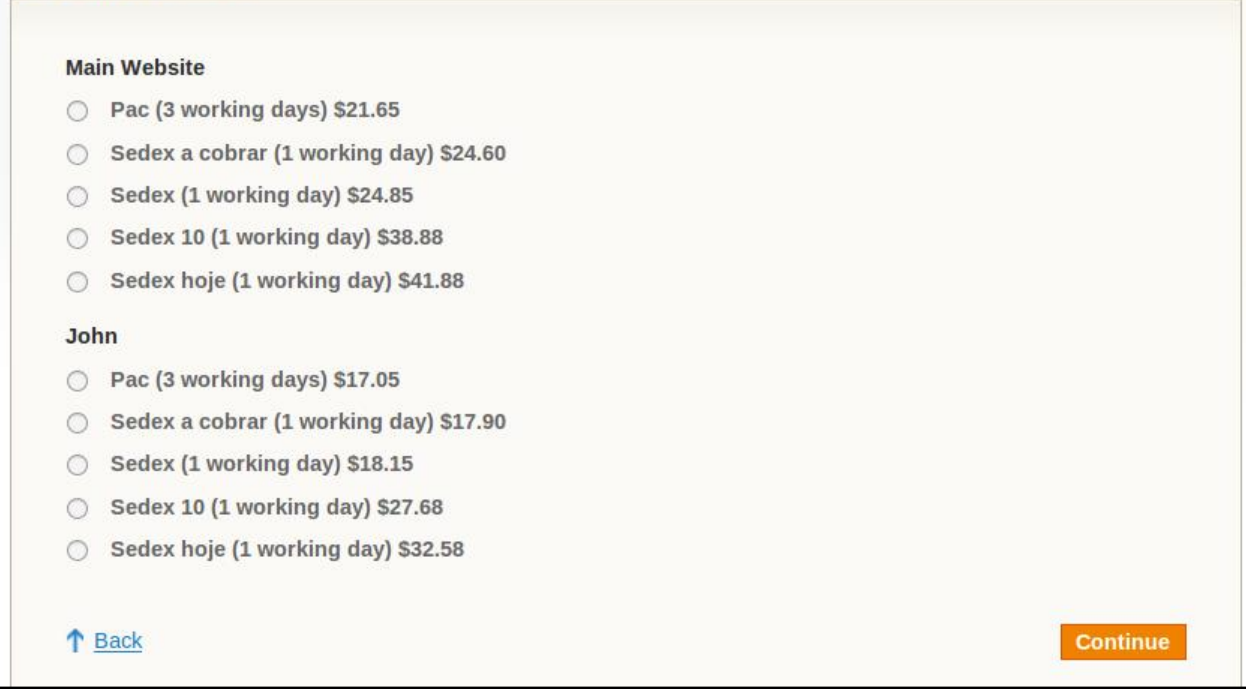

## **Correios Shipping on Checkout Page When Vendor Order Addon is Installed.**

When Vendor Order Addon is installed then the order will be divided according to the vendor products in the cart. If there are products of two vendors in a single order, then the order will be broken up into two parts and the customer will see the shipping rate like this.

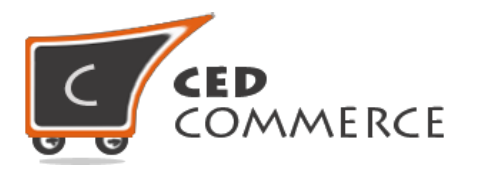

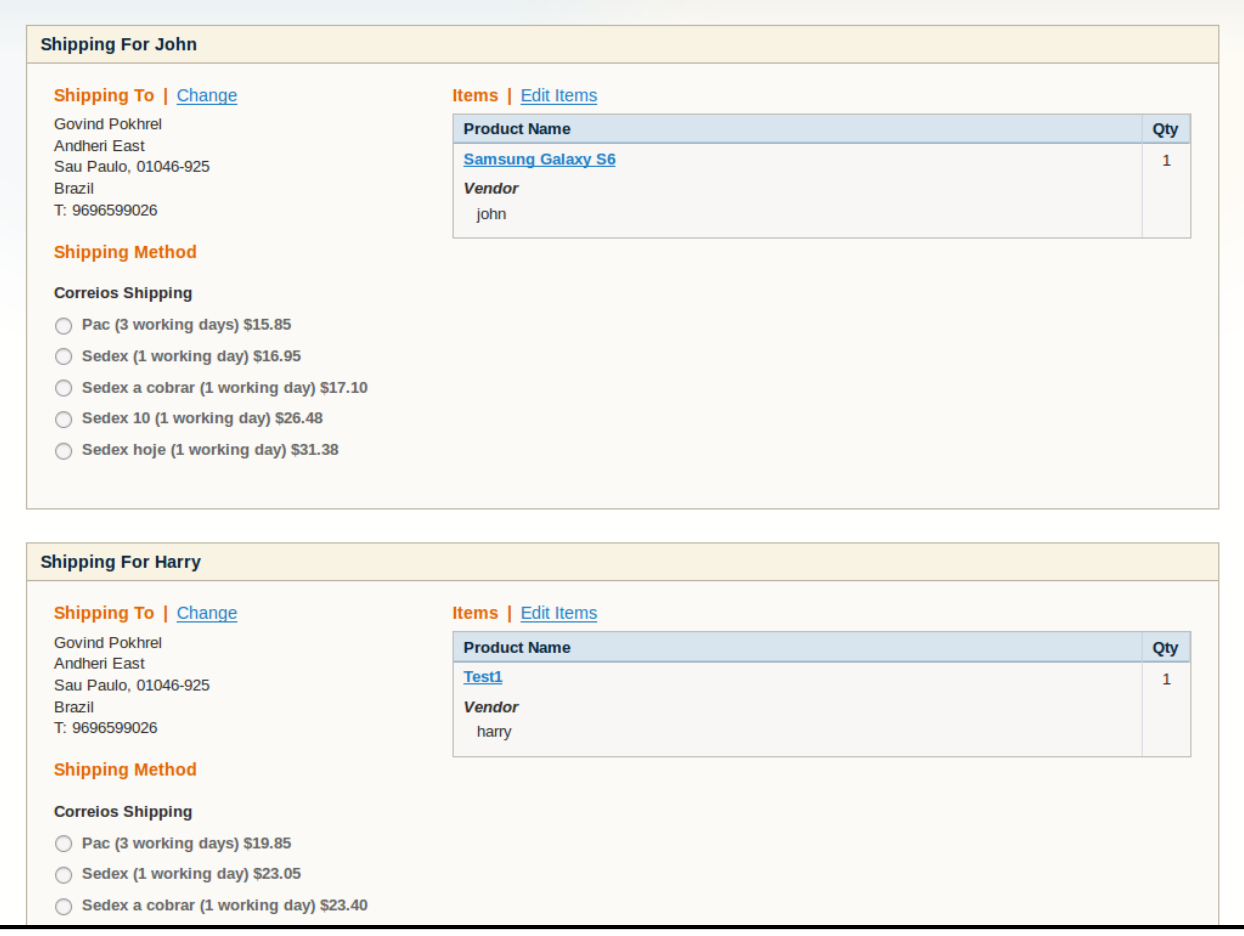

## **Support**

If you need support or have questions directly related to Vendor Correios Shipping Addon, please use our Online Message Form to contact our support team or send us an email at [support@cedcommerce.com](mailto:support@cedcommerce.com)

Best Regards,

CedCommerce Team